## Istruzioni per l'accesso a SCUOLA FUTURA

- 1. CLICCARE SUL LINK <https://scuolafutura.pubblica.istruzione.it/>
- 2. CLICCARE SU ACCEDI

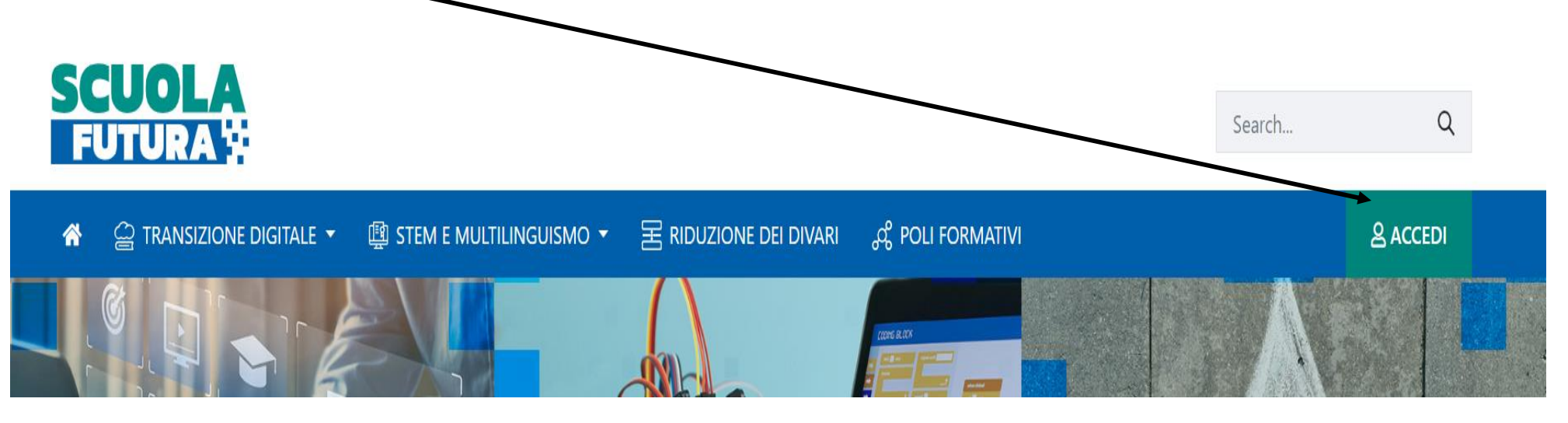

Login

Username dimenticato?

Password dimenticata

**Approfondisci SPID** 

**Approfondisci CIE** 

**Approfondisci CNS** 

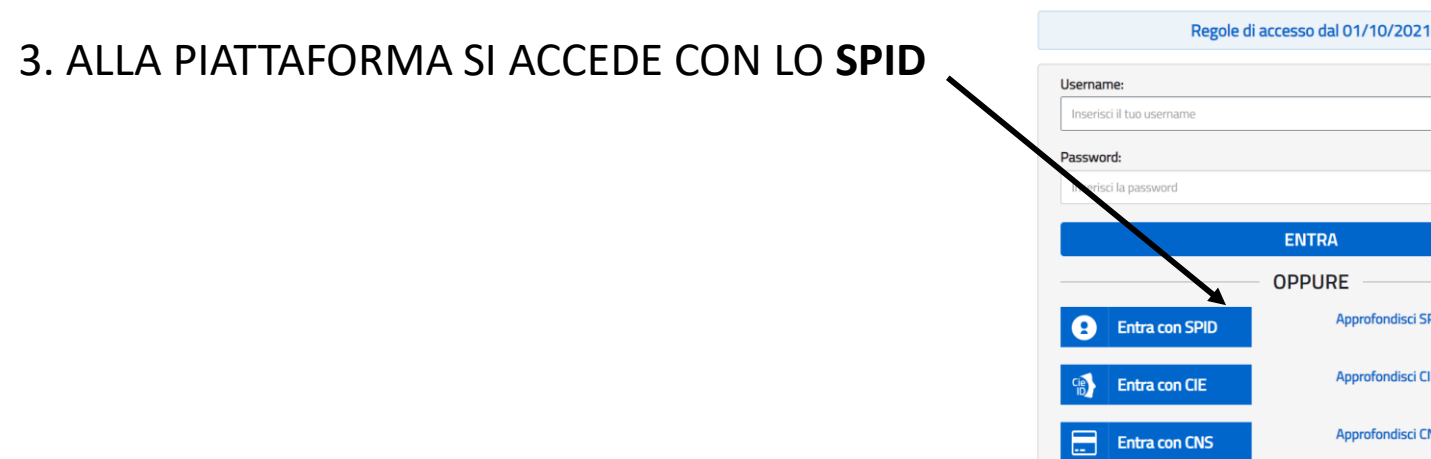

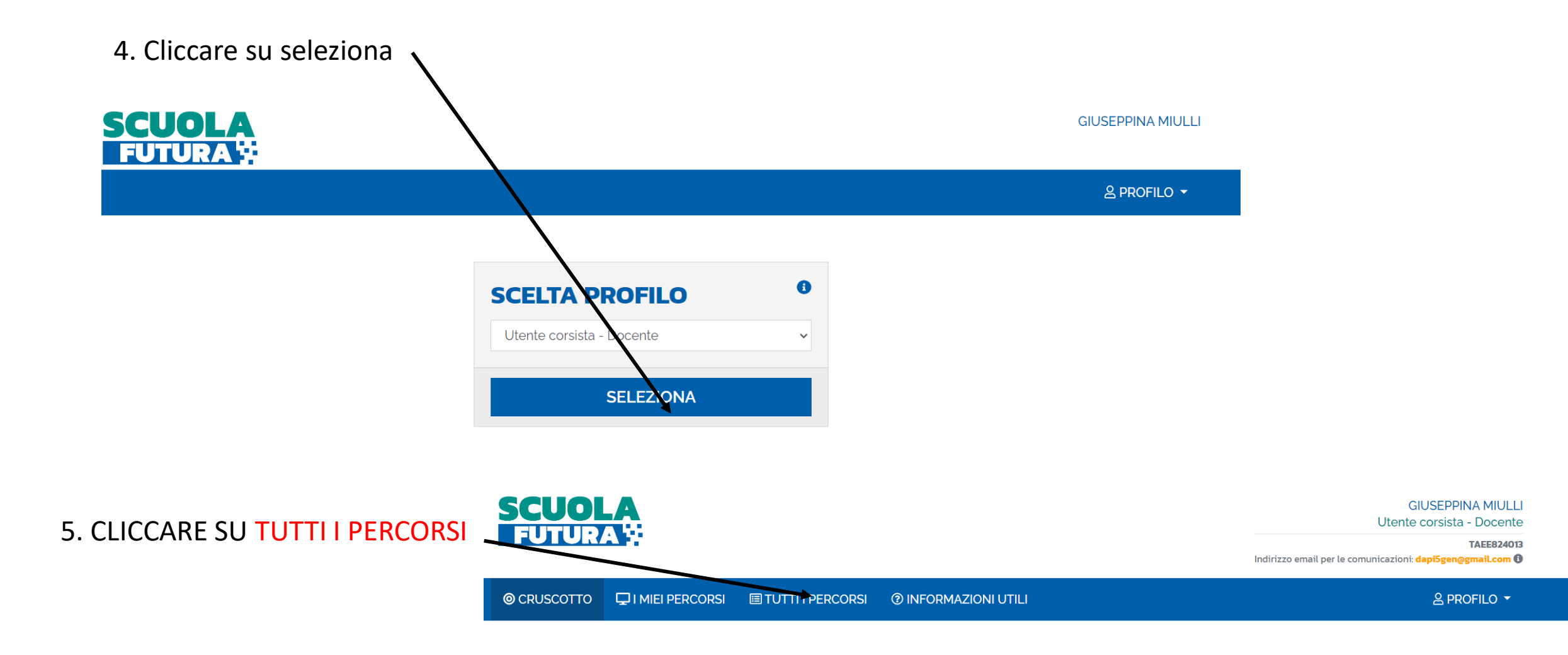

### **TRANSIZIONE DIGITALE**

È il programma di formazione sulla transizione digitale integrata e sulla trasformazione digitale dell'organizzazione

#### **STEM E MULTILINGUISMO**

È il programma di formazione mirato a far crescere cultura scientifica e le prospettive internazionali del personale

### **RIDUZIONE DIVARI**

È il programma di formazione mirato ad accompagnare la funzione docente per la riduzione dei divari territoriali

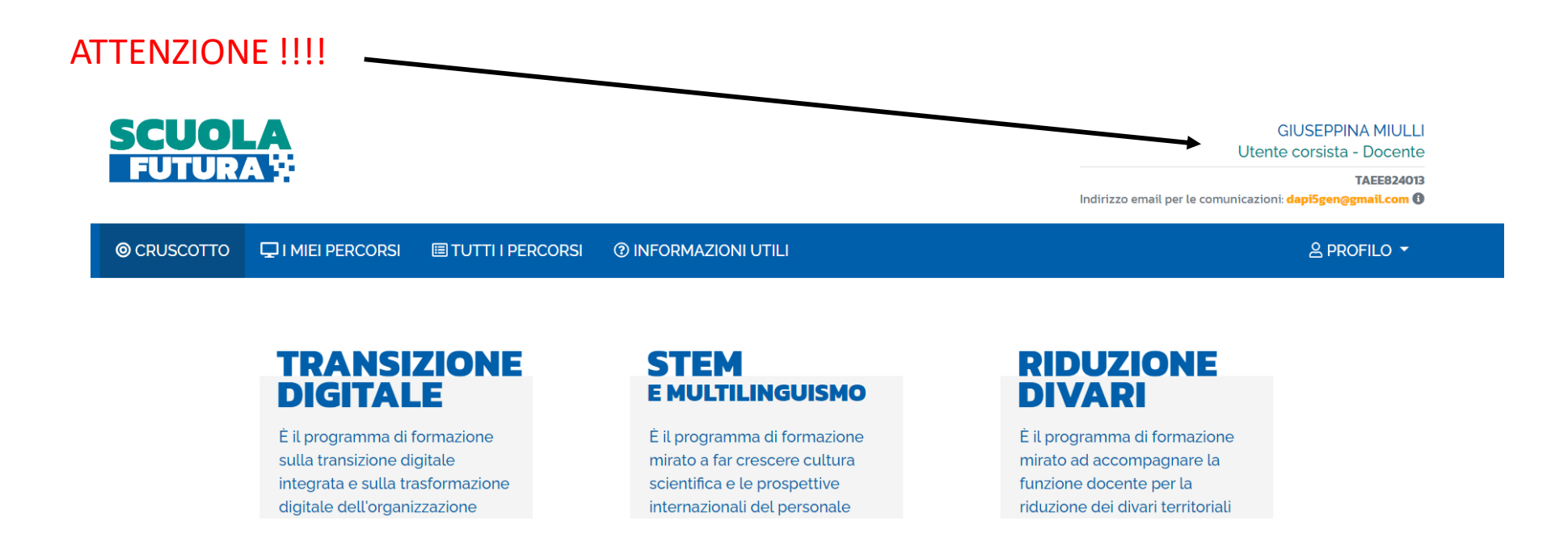

In alto a destra sono riportati i dati relativi all'UTENTE CORSISTA, in particolare vi è la mail con la quale la piattaforma comunicherà con il corsista.

# 6. CLICCARE SU CERCA INSERENDO ID **130936**

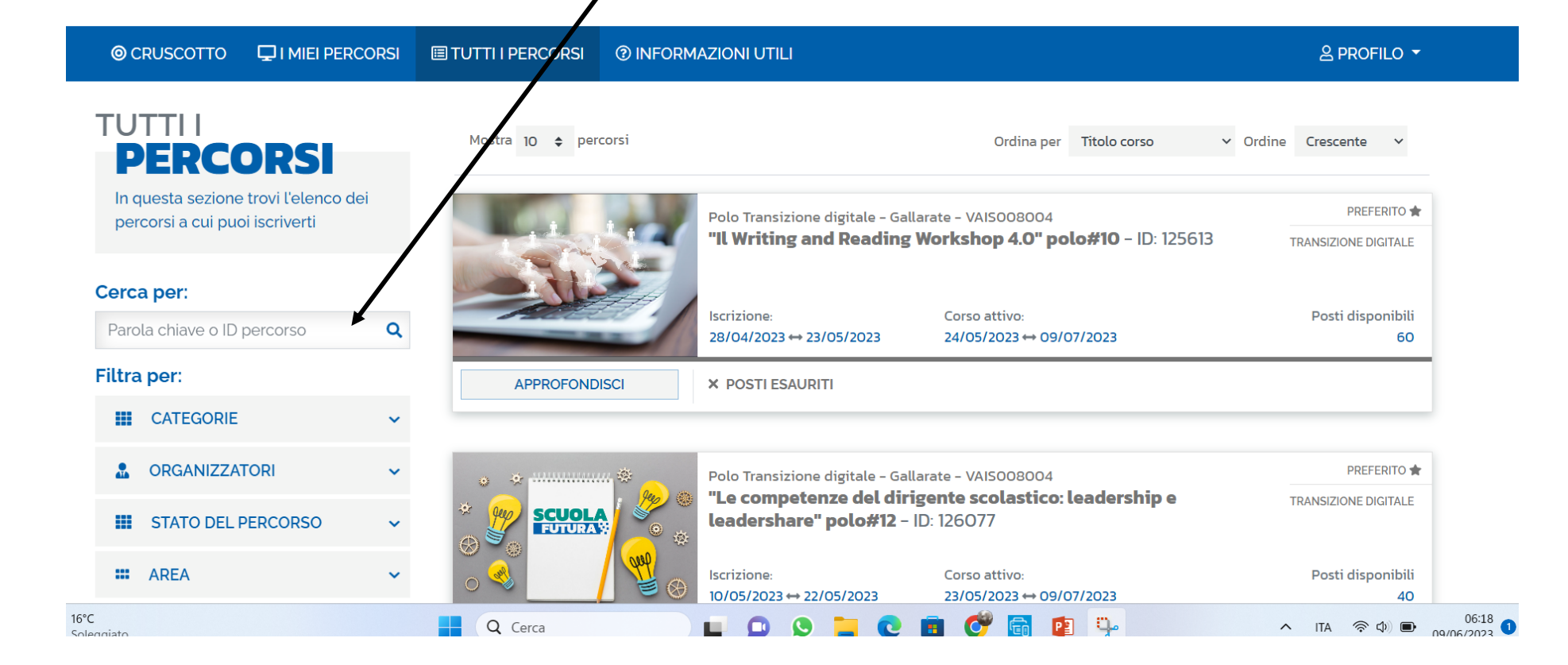

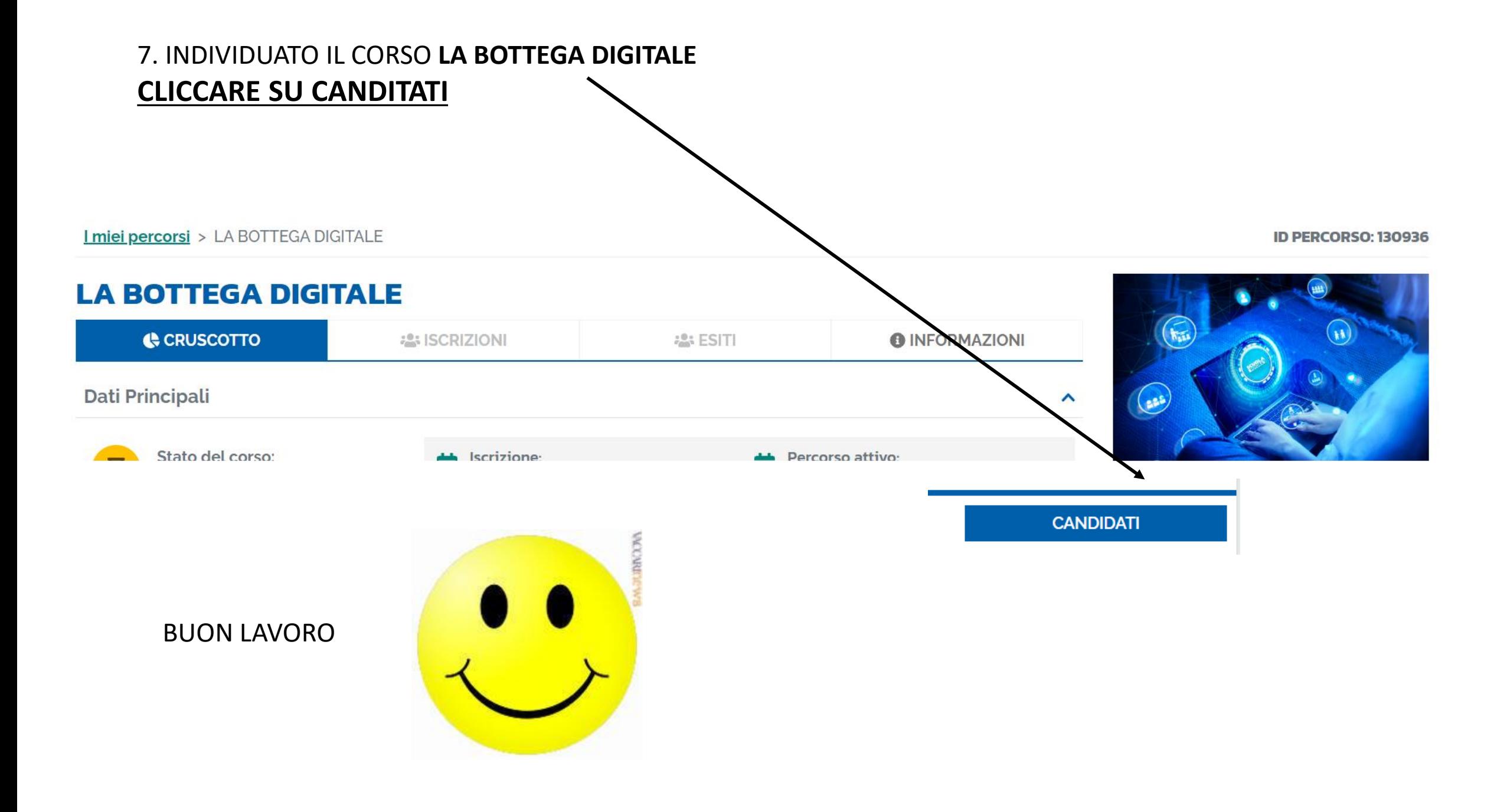